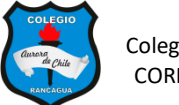

## Colegio Aurora de Chile<br>CORMUN - Rancagua de MOIMPRIMIR

### **CREACIÓN DE UN JUEGO "MEMORICE" SEMANA 23 – 7° AÑOS**

#### **NOMBRE: \_\_\_\_\_\_\_\_\_\_\_\_\_\_\_\_\_\_\_\_\_\_\_\_\_\_\_\_\_\_\_\_\_\_\_\_\_\_**

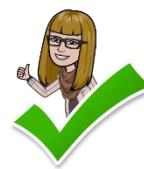

Hoy continuaremos utilizando la herramienta: ANIMACIONES. Para poder realizar la actividad es necesario que **veas el video** con mucha atención. Una vez elaborado tu trabajo envíalo a través de Classroom

#### **INDICACIONES PARA ELABORAR LA PRESENTACIÓN.**

- 1.- Abre una nueva presentación en blanco. Sólo ocuparemos una diapositiva.
- 2.- Inserta un fondo.

3.- Según el tema que elijas busca 6 imágenes pequeñas de fondo blanco. Asimismo, busca una imagen para la portada de la carta. Todo eso debe estar guardado en una carpeta.

4.- Inserta una forma de rectángulo redondeado de tamaño (5.5 x 4..0) en la diapositiva. Duplica 6 veces el cuadrito.

5.- Inserta las 6 imágenes y ubica cada una de ellos sobre los cuadritos.

- 6.- Agrupa cada tarjeta con la imagen.
- 7.- Duplica las 6 tarjetas y ubícalas de forma alineada en la diapositiva.
- 8.- Aplica formato a la tarjeta que será la cubierta, es decir inserta el payasito.
- 9.- Inserta una x desde formas y píntala de rojo.
- 10.- Dale doble animación a la cubierta, uno de salida y uno de entrada.
- 11.- En formato aplica "Desencadenar" a la cubierta.

12.- Duplica las veces que sea necesario la cubierta y la x y ubícalas sobre cada tarjeta que tiene la imagen del juego.

13.- Comprueba que funcione, graba el trabajo y envíalo a través de **Classroom**.

# **¡Éxito!**